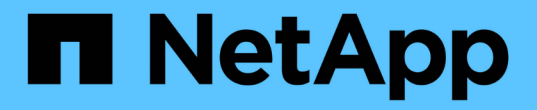

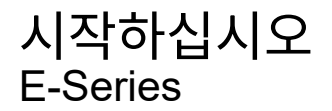

NetApp November 15, 2023

This PDF was generated from https://docs.netapp.com/ko-kr/bluexp-e-series/task-discover-e-series.html on November 15, 2023. Always check docs.netapp.com for the latest.

# 목차

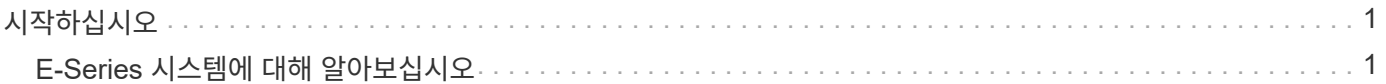

## <span id="page-2-0"></span>시작하십시오

#### <span id="page-2-1"></span>**E-Series** 시스템에 대해 알아보십시오

BlueXP는 온프레미스 환경에서 E-Series 시스템을 살펴볼 수 있습니다. BlueXP에 E-Series 시스템을 추가하면 하이브리드 멀티 클라우드 전체의 데이터를 완벽하게 파악할 수 있습니다.

시작하기 전에

다음이 필요합니다.

• E-Series 시스템에 대한 네트워크 연결을 통해 클라우드 공급자 또는 사내에 설치된 커넥터

["](https://docs.netapp.com/us-en/bluexp-setup-admin/concept-connectors.html)[커넥터](https://docs.netapp.com/us-en/bluexp-setup-admin/concept-connectors.html) [및](https://docs.netapp.com/us-en/bluexp-setup-admin/concept-connectors.html) [커넥터](https://docs.netapp.com/us-en/bluexp-setup-admin/concept-connectors.html) [작성](https://docs.netapp.com/us-en/bluexp-setup-admin/concept-connectors.html) [방법에](https://docs.netapp.com/us-en/bluexp-setup-admin/concept-connectors.html) [대해](https://docs.netapp.com/us-en/bluexp-setup-admin/concept-connectors.html) [자세히](https://docs.netapp.com/us-en/bluexp-setup-admin/concept-connectors.html) [알아보십시오](https://docs.netapp.com/us-en/bluexp-setup-admin/concept-connectors.html)["](https://docs.netapp.com/us-en/bluexp-setup-admin/concept-connectors.html)

- 스토리지 시스템 컨트롤러의 도메인 이름 또는 IP 주소입니다.
- 시스템에 대한 관리자 자격 증명입니다.

단계

- 1. BlueXP 탐색 메뉴에서 \* Storage > Canvas \* 를 선택합니다.
- 2. Canvas에서 \* 작업 환경 추가 \* 를 선택하고 \* 온-프레미스 \* 를 선택합니다.
- 3. E-Series \* 옆에서 \* 검색 \* 을 선택합니다.
- 4. 메시지가 표시되면 연결선을 만듭니다.

자세한 내용은 위의 링크를 참조하십시오.

5. E-Series Cluster Details\_ 페이지에서 스토리지 시스템 컨트롤러의 도메인 이름 또는 IP 주소, 시스템에 대한 관리자 자격 증명을 입력한 다음 \* Add \* 를 선택합니다.

### **E-Series Cluster Details**

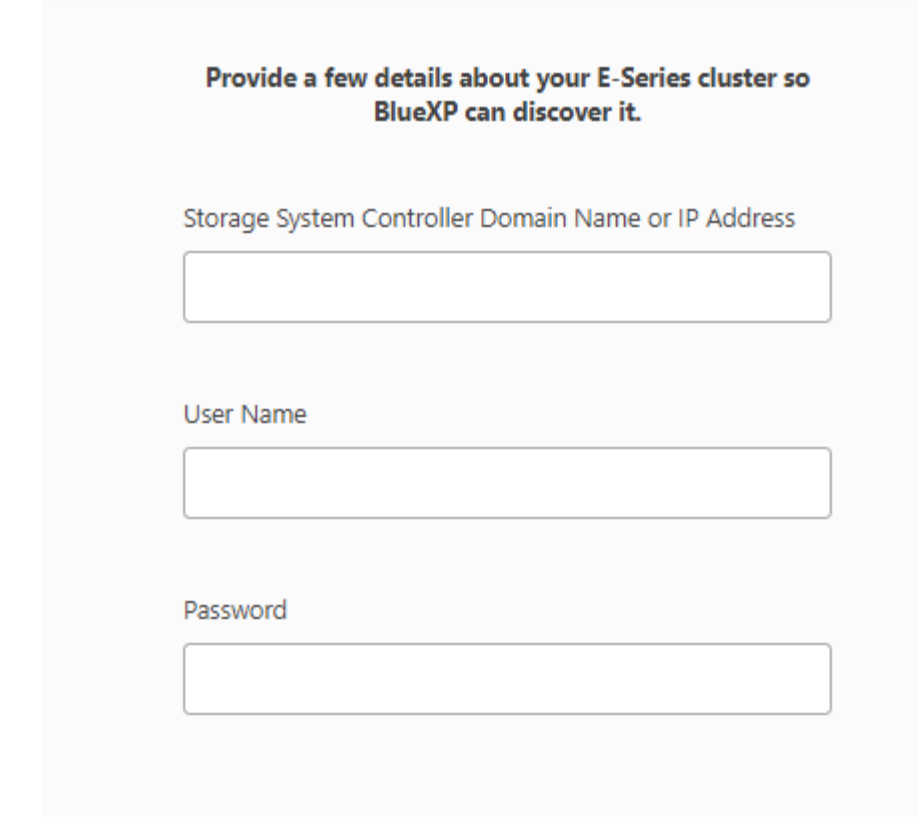

결과

BlueXP는 E-Series 시스템을 검색하여 Canvas에 작업 환경으로 추가합니다.

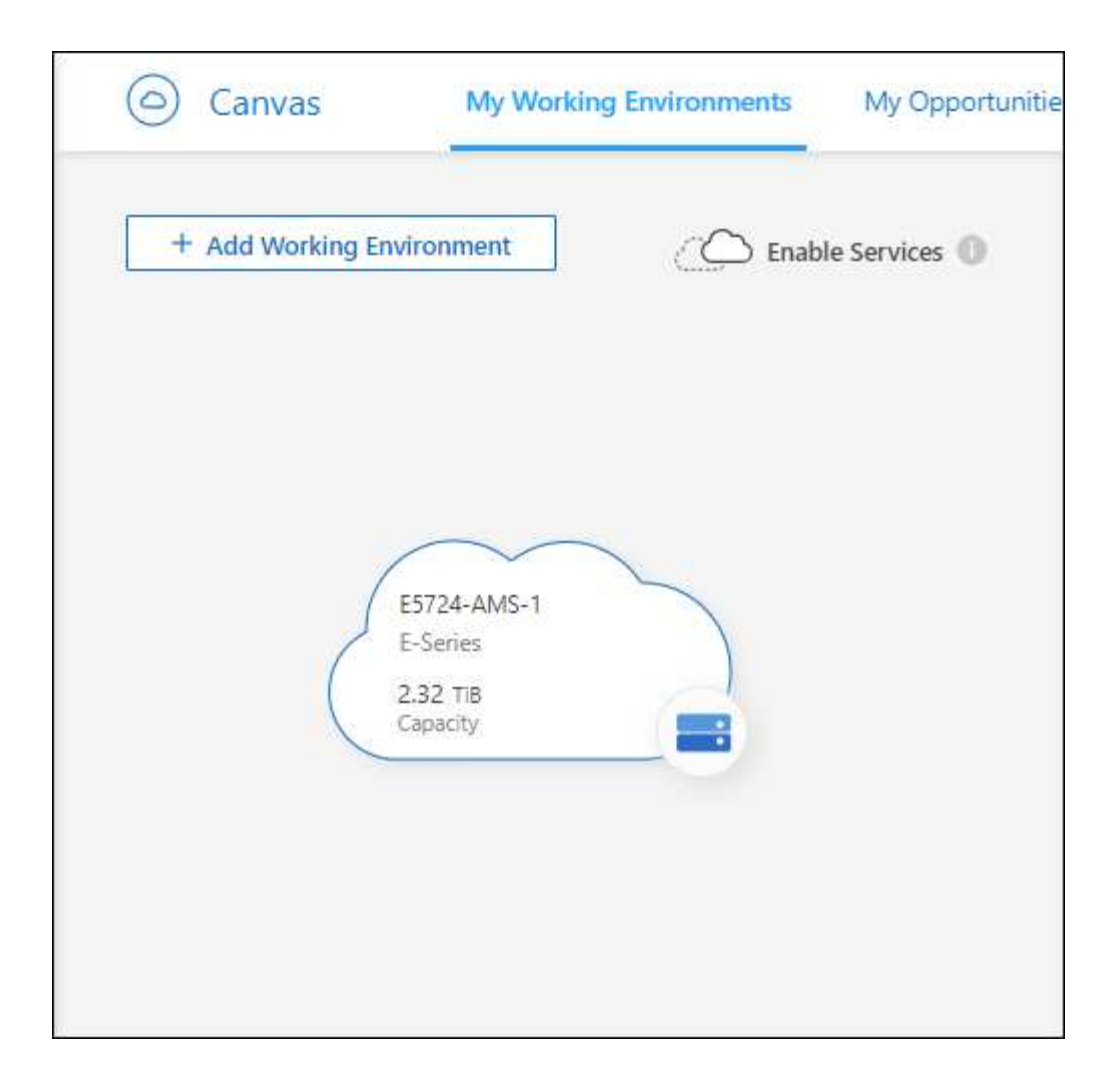

Copyright © 2023 NetApp, Inc. All Rights Reserved. 미국에서 인쇄됨 본 문서의 어떠한 부분도 저작권 소유자의 사전 서면 승인 없이는 어떠한 형식이나 수단(복사, 녹음, 녹화 또는 전자 검색 시스템에 저장하는 것을 비롯한 그래픽, 전자적 또는 기계적 방법)으로도 복제될 수 없습니다.

NetApp이 저작권을 가진 자료에 있는 소프트웨어에는 아래의 라이센스와 고지사항이 적용됩니다.

본 소프트웨어는 NetApp에 의해 '있는 그대로' 제공되며 상품성 및 특정 목적에의 적합성에 대한 명시적 또는 묵시적 보증을 포함하여(이에 제한되지 않음) 어떠한 보증도 하지 않습니다. NetApp은 대체품 또는 대체 서비스의 조달, 사용 불능, 데이터 손실, 이익 손실, 영업 중단을 포함하여(이에 국한되지 않음), 이 소프트웨어의 사용으로 인해 발생하는 모든 직접 및 간접 손해, 우발적 손해, 특별 손해, 징벌적 손해, 결과적 손해의 발생에 대하여 그 발생 이유, 책임론, 계약 여부, 엄격한 책임, 불법 행위(과실 또는 그렇지 않은 경우)와 관계없이 어떠한 책임도 지지 않으며, 이와 같은 손실의 발생 가능성이 통지되었다 하더라도 마찬가지입니다.

NetApp은 본 문서에 설명된 제품을 언제든지 예고 없이 변경할 권리를 보유합니다. NetApp은 NetApp의 명시적인 서면 동의를 받은 경우를 제외하고 본 문서에 설명된 제품을 사용하여 발생하는 어떠한 문제에도 책임을 지지 않습니다. 본 제품의 사용 또는 구매의 경우 NetApp에서는 어떠한 특허권, 상표권 또는 기타 지적 재산권이 적용되는 라이센스도 제공하지 않습니다.

본 설명서에 설명된 제품은 하나 이상의 미국 특허, 해외 특허 또는 출원 중인 특허로 보호됩니다.

제한적 권리 표시: 정부에 의한 사용, 복제 또는 공개에는 DFARS 252.227-7013(2014년 2월) 및 FAR 52.227- 19(2007년 12월)의 기술 데이터-비상업적 품목에 대한 권리(Rights in Technical Data -Noncommercial Items) 조항의 하위 조항 (b)(3)에 설명된 제한사항이 적용됩니다.

여기에 포함된 데이터는 상업용 제품 및/또는 상업용 서비스(FAR 2.101에 정의)에 해당하며 NetApp, Inc.의 독점 자산입니다. 본 계약에 따라 제공되는 모든 NetApp 기술 데이터 및 컴퓨터 소프트웨어는 본질적으로 상업용이며 개인 비용만으로 개발되었습니다. 미국 정부는 데이터가 제공된 미국 계약과 관련하여 해당 계약을 지원하는 데에만 데이터에 대한 전 세계적으로 비독점적이고 양도할 수 없으며 재사용이 불가능하며 취소 불가능한 라이센스를 제한적으로 가집니다. 여기에 제공된 경우를 제외하고 NetApp, Inc.의 사전 서면 승인 없이는 이 데이터를 사용, 공개, 재생산, 수정, 수행 또는 표시할 수 없습니다. 미국 국방부에 대한 정부 라이센스는 DFARS 조항 252.227-7015(b)(2014년 2월)에 명시된 권한으로 제한됩니다.

#### 상표 정보

NETAPP, NETAPP 로고 및 <http://www.netapp.com/TM>에 나열된 마크는 NetApp, Inc.의 상표입니다. 기타 회사 및 제품 이름은 해당 소유자의 상표일 수 있습니다.